2020 년 11 월

# QIAcube® Connect MDx 안전 지침 및 빠른 시작 가이드

# QIAsphere Base 와 함께 사용

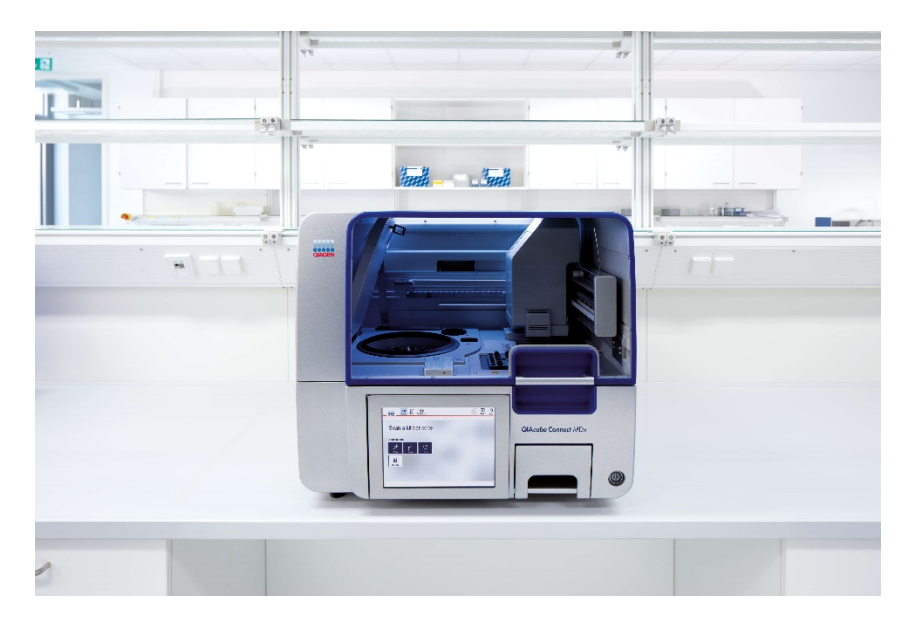

QIAcube Connect MDx 는 체외 진단용입니다.

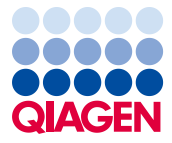

Sample to Insight

## 목차

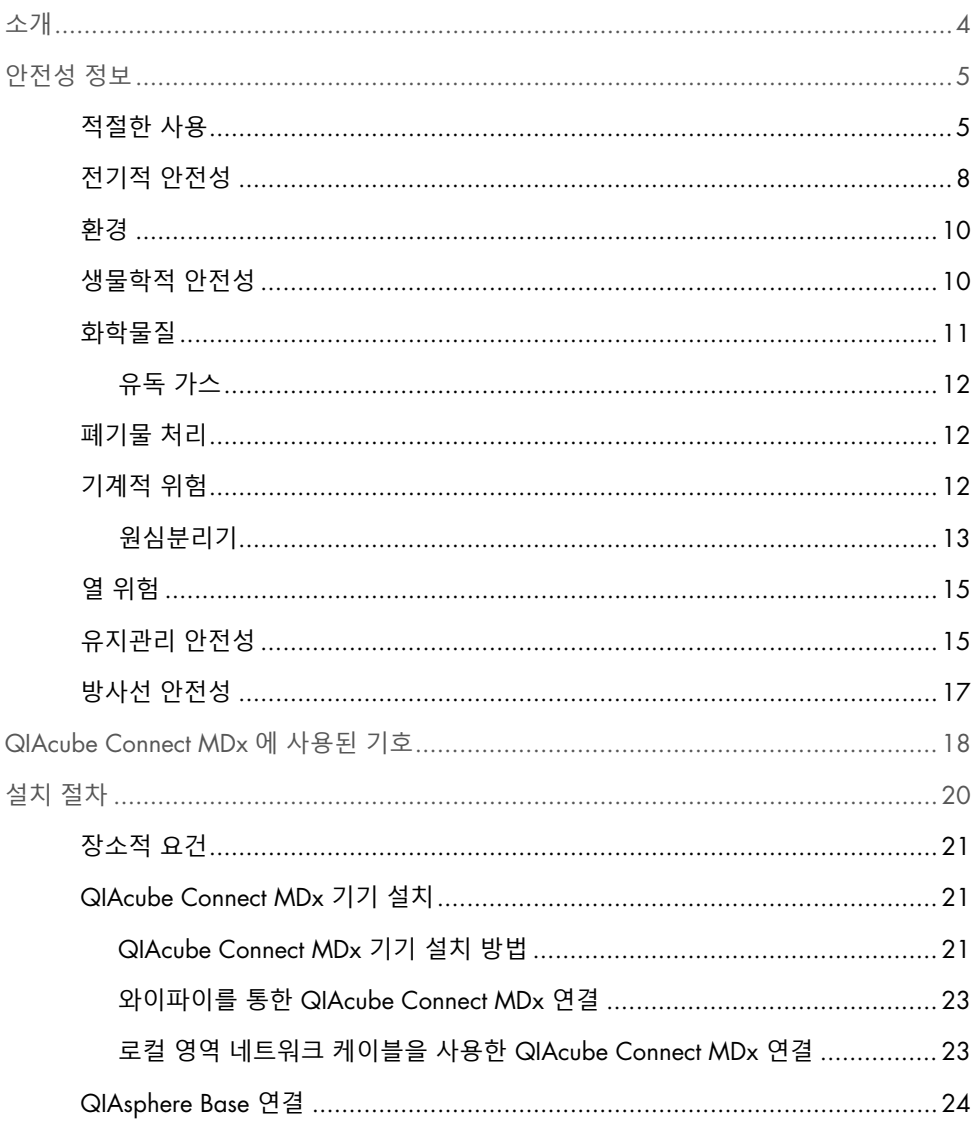

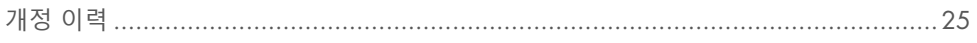

## <span id="page-3-0"></span>소개

QIAcube® Connect MDx 는 분자 진단 및/또는 분자생물학 용도에 있어 자동화된 핵산 분리 및 정제를 수행하도록 설계되었습니다. 이 시스템은 분자생물학 기술 및 QIAcube Connect MDx 시스템 작동 교육을 받은 기술자 및 의사와 같은 전문 사용자가 사용해야 합니다.

QIAcube Connect MDx 는 키트 안내서에서 설명된 용도로 QIAcube Connect MDx 와 함께 사용하는 QIAGEN 및 PAXgene 키트와만 함께 사용해야 합니다.

**중요**: QIAcube Connect MDx 사용자 설명서, 본 빠른 시작 가이드 및 두 문서의 사용 가능한 번역본은 PDF 형식으로 전자 파일로 제공됩니다. 이 문서들은 https://www.qiagen.com/de/products/qiacube-connect-mdx/의 Product Resources(제품 리소스) 탭에서 다운로드할 수 있습니다.

제품 이름, 카탈로그 번호 및 사용 설명서의 버전 번호는 제품 라벨에 제공된 정보와 일치해야 합니다. 제공되지 않은 번역본이 필요하시면 QIAGEN 기술 서비스에 즉시 문의하십시오.

사용 설명서를 다운로드할 때 문제가 발생하면 QIAGEN 에서 해당 번역본을 이메일, 팩스 또는 우편으로 전송해 드립니다. 도움이 필요하시면 [support.qiagen.com](https://www.qiagen.com/us/landing-pages/support/technical-service?intcmp=supportlink1401&akamai-feo=off) 에서 QIAGEN 기술 서비스에 문의하시거나 [www.qiagen.com](http://www.qiagen.com/) 에서 QIAGEN 현지 유통업체로 문의하십시오.

## <span id="page-4-0"></span>안전성 정보

QIAcube Connect MDx 를 사용하기 전에 이 사용 설명서를 주의 깊게 읽고 특히 안전성 정보에 각별한 주의를 기울여야 합니다. 기기의 안전한 작동을 보장하고 기기를 안전한 상태로 유지하려면 이 가이드의 지침과 안전성 정보를 준수해야 합니다.

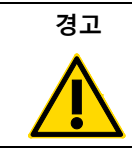

**경고** 경고라는 용어는 사용자나 다른 사람에게 신체 상해를 초래할 수 있는 상황에 대한 정보를 제공하기 위해 사용됩니다.

이러한 상황에 대한 세부 정보는 이와 같은 상자에 제공됩니다.

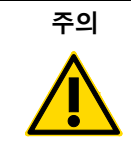

**주의** '주의'라는 용어는 다른 장비 또는 기기에 손상을 초래할 수 있는 상황에 대한 정보를 제공하기 위해 사용됩니다. 이러한 상황에 대한 세부 정보는 이와 같은 상자에 제공됩니다.

이 가이드의 지침은 보충적 목적으로 제공되며 사용자의 국가에서 통용되는 일반적인 안전 요건보다 우선하지 않습니다.

<span id="page-4-1"></span>적절한 사용

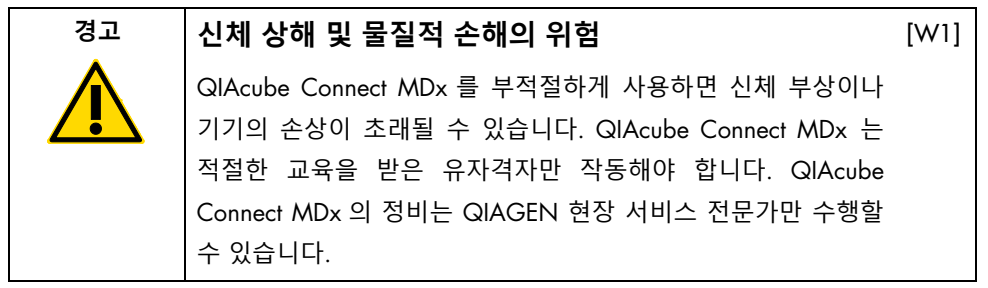

QIAGEN 은 잘못된 유지관리로 인해 발생한 수리비를 청구합니다.

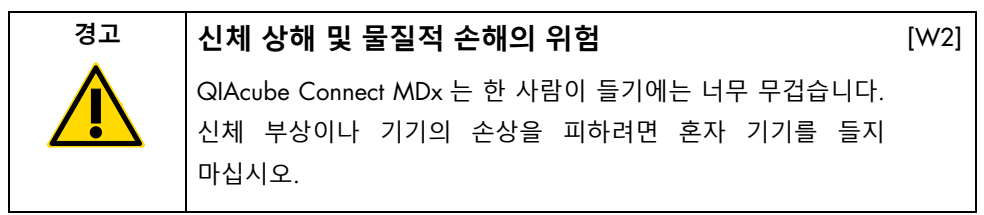

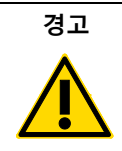

#### **경고 신체 상해 및 물질적 손해의 위험**

[W3]

 $[CI]$ 

[C2]

작동 중에 QIAcube Connect MDx 를 옮기려고 시도하지 마십시오.

긴급 상황이 발생하면 기기 뒤쪽에 있는 QIAcube Connect MDx 의 전원 스위치를 끄고 콘센트에서 전원 코드를 뽑으십시오.

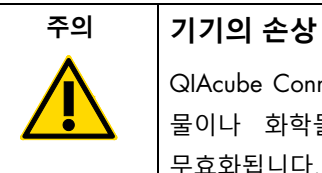

QIAcube Connect MDx 에 물이나 화학물질을 흘리지 마십시오. 물이나 화학물질을 흘려서 손상이 발생하는 경우 보증이 무효화됩니다.

긴급 상황이 발생하면 기기 뒤쪽에 있는 QIAcube Connect MDx 의 전원 스위치를 끄고 콘센트에서 전원 코드를 뽑으십시오.

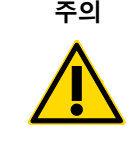

#### **주의 기기의 손상**

QIAcube Connect MDx 에는 QIAGEN 스핀 컬럼과 QIAcube Connect MDx 전용 소모품만 사용하십시오. 다른 유형의 스핀 컬럼이나 화학물질을 사용하여 손상이 초래되는 경우 보증이 무효화됩니다.

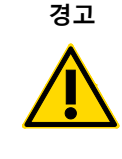

#### **경고 신체 상해 및 물질적 손해의 위험**

손상된 로터 어댑터를 사용하지 마십시오. 로터 어댑터는 한 번만 사용할 수 있습니다. 원심분리기에서의 높은 관성력(g forces)은 재사용하는 로터 어댑터를 손상시킬 수 있습니다.

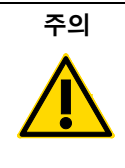

#### **주의 물질적 손해의 위험**

폐기물 드로워에 팁이 막히지 않도록 하기 위해 사용 전에 팁 폐기 용기를 비우십시오. 폐기물 용기를 비우지 않으면 로봇 암을 차단하여 실행 실패나 기기 손상을 초래할 수 있습니다.

## **경고 신체 상해 및 물질적 손해의 위험**

플라스틱이 찌그러지지 않도록 하려면, 튜브를 올바르게 로딩하십시오. 플라스틱이 찌그러진 후에는 날카로운 플라스틱 입자가 원심분리기 내부에 존재할 수 있습니다. 원심분리기 안에서 품목을 취급할 때 주의하십시오. ]

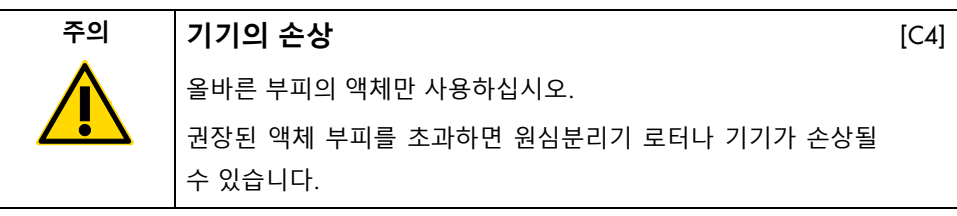

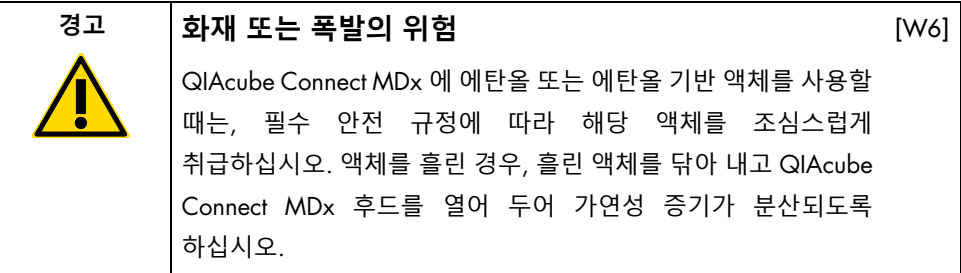

[W4]

 $IC31$ 

[W5

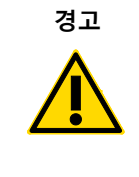

### **경고 폭발의 위험**

QIAcube Connect MDx 는 QIAGEN 키트와 함께 제공되거나 해당 사용 정보에서 설명된 시약과 물질과 함께 사용해야 합니다. 기타 시약 및 물질을 사용하면 화재나 폭발이 생길 수 있습니다.

[W7]

QIAcube Connect MDx 위 또는 내부에 유해 물질을 흘린 경우, 사용자가 적절하게 오염을 제거할 책임이 있습니다.

**참고**: QIAcube Connect MDx 후드 위에 물품을 놓지 마십시오.

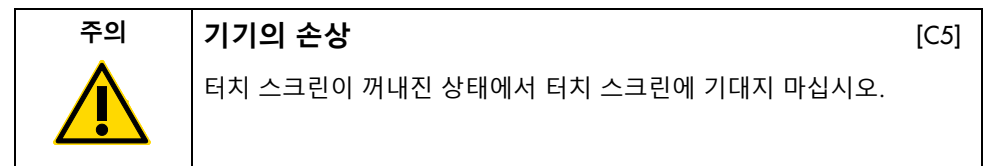

<span id="page-7-0"></span>전기적 안전성

**참고**: 정비하기 전에 전원 콘센트에서 전원 코드를 뽑지 마십시오.

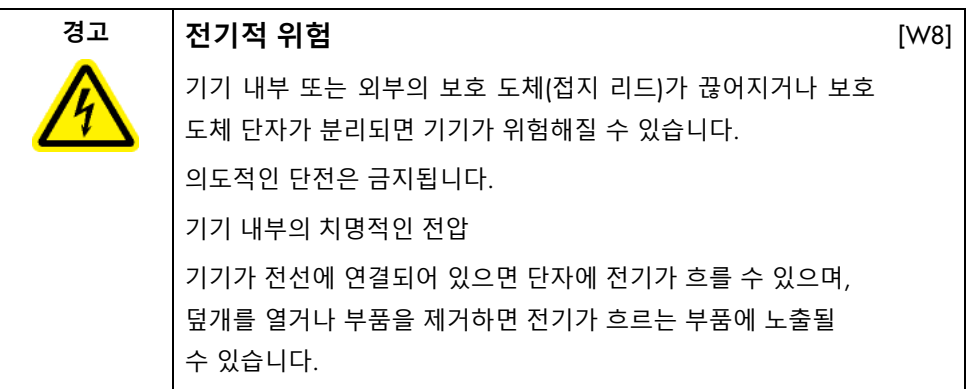

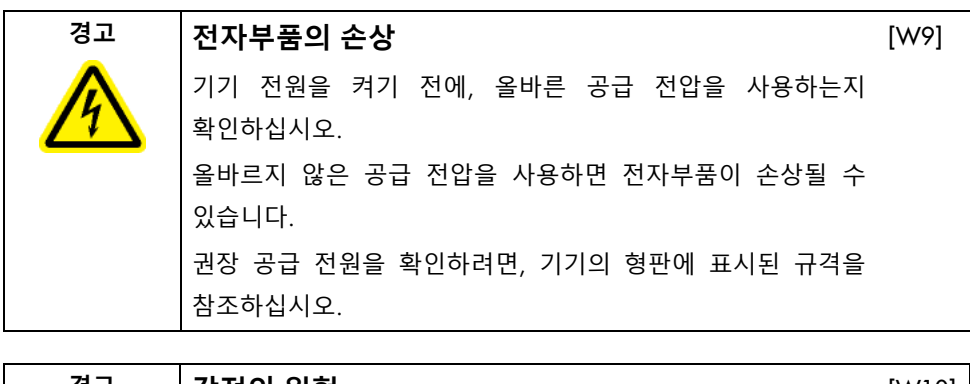

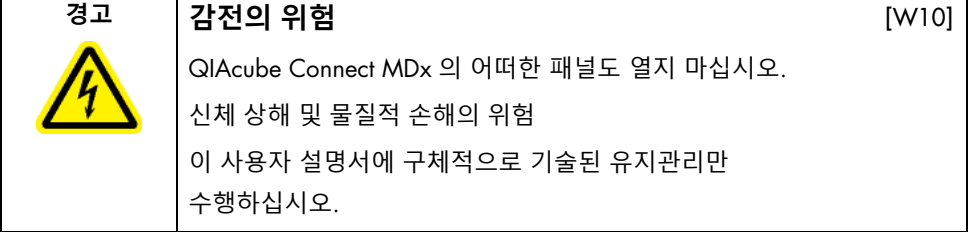

QIAcube Connect MDx 의 안전하고 만족스러운 작동을 위해서는 다음 지침을 따르십시오.

- 전원 코드는 보호 도체(접지)가 있는 콘센트에 연결해야 합니다.
- 기기의 내부 부품을 조정하거나 교체하지 마십시오.
- 덮개나 부품을 제거한 상태로 기기를 작동하지 마십시오.
- 기기 내부에 액체를 흘렸을 경우, 기기의 전원을 끄고 콘센트에서 분리한 후 QIAGEN 기술 서비스에 연락하십시오.

기기가 전기적으로 안전하지 않게 되면 다른 사람이 작동하지 않도록 하고 QIAGEN 기술 서비스에 연락하십시오.

다음의 경우 기기가 전기적으로 안전하지 않을 수 있습니다.

- 기기 또는 전원 코드가 손상된 것으로 보일 때.
- 기기가 부적절한 조건에서 장기간 보관되었을 때.
- 심한 운송 스트레스에 노출되었을 때.
- QIAcube Connect MDx 의 전기적 구성품에 액체가 직접 닿았을 때.

<span id="page-9-0"></span>환경

작동 조건

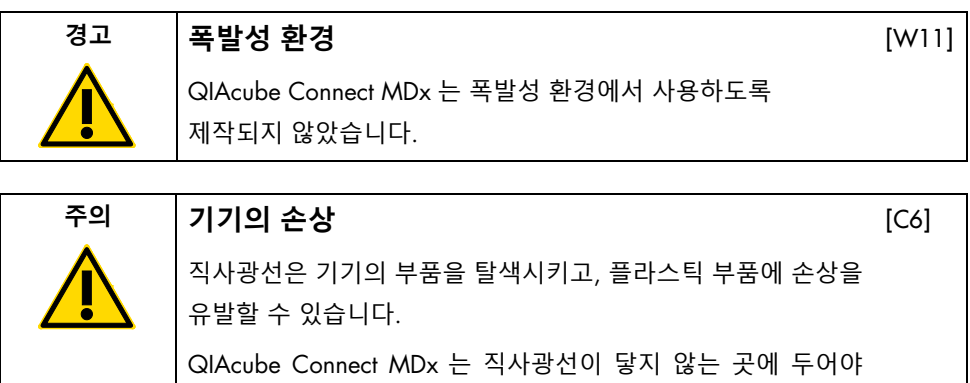

<span id="page-9-1"></span>생물학적 안전성

합니다.

인체에서 유래한 물질을 함유한 시료 및 시약은 감염 가능성이 있는 것으로 취급해야 합니다. Biosafety in Microbiological and Biomedical Laboratories, HHS[\(https:/www.cdc.gov/labs/pdf/cdc-biosafetymicrobiologicalbiomedicallaboratories-](https://www.cdc.gov/labs/pdf/cdc-biosafetymicrobiologicalbiomedicallaboratories-2009-p.pdf)[2009-p.pdf\)](https://www.cdc.gov/labs/pdf/cdc-biosafetymicrobiologicalbiomedicallaboratories-2009-p.pdf)와 같은 간행물에 명시된 안전한 실험실 절차를 사용하십시오.

검체에는 감염성 물질이 포함되어 있을 수 있습니다. 그러한 물질이 나타내는 건강상의 위험을 알고 있어야 하며, 해당 검체는 필요한 안전 규정에 따라 사용, 저장 및 처분해야 합니다.

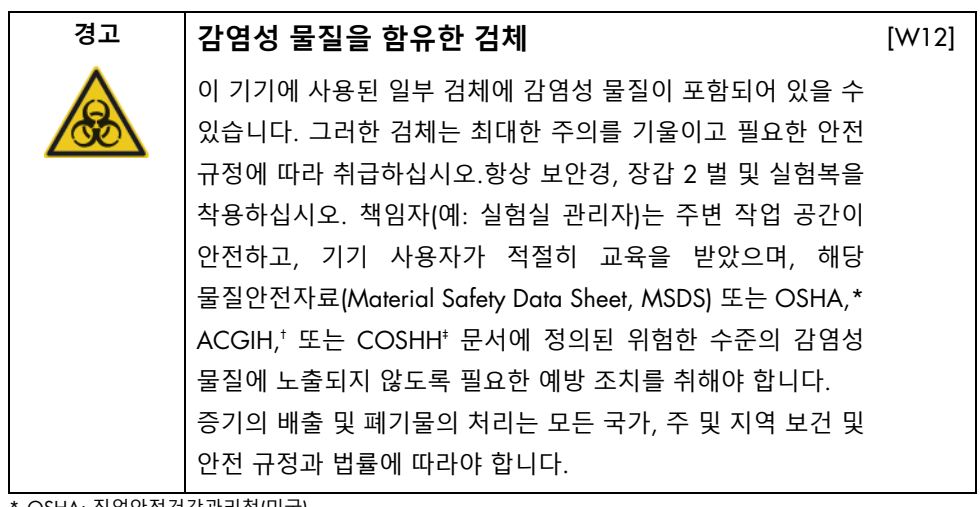

OSHA: 직업안전건강관리청(미국).

 $<sup>†</sup>$  ACGIH: 국정공업위생협회(미국).</sup> ‡ COSHH: 유해물질 관리 규정(영국).

#### <span id="page-10-0"></span>화학물질

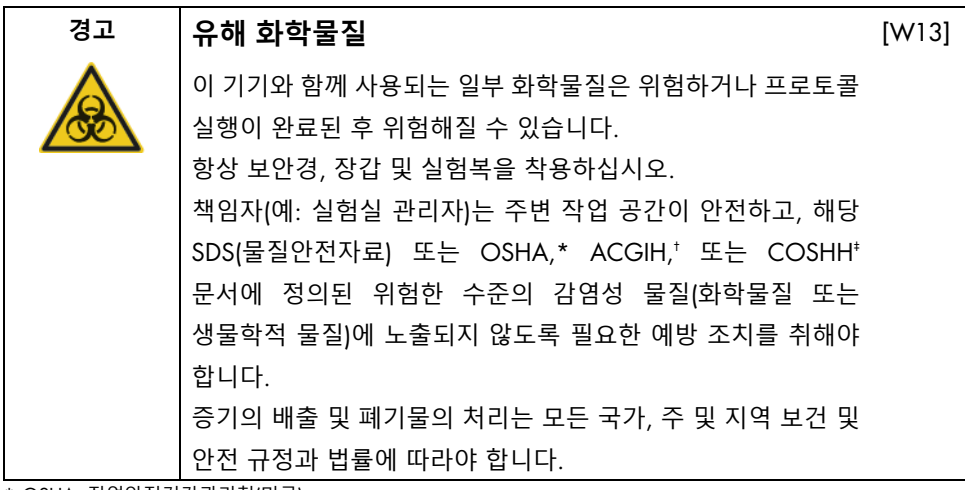

\* OSHA: 직업안전건강관리청(미국).

 $^+$  ACGIH: 국정공업위생협회(미국). ‡ COSHH: 유해물질 관리 규정(영국). <span id="page-11-0"></span>유독 가스

휘발성 용제나 유독 물질을 갖고 작업할 때는 발생할 수 있는 증기를 제거하기 위해 효율적인 실험실 환기 시스템을 제공해야 합니다.

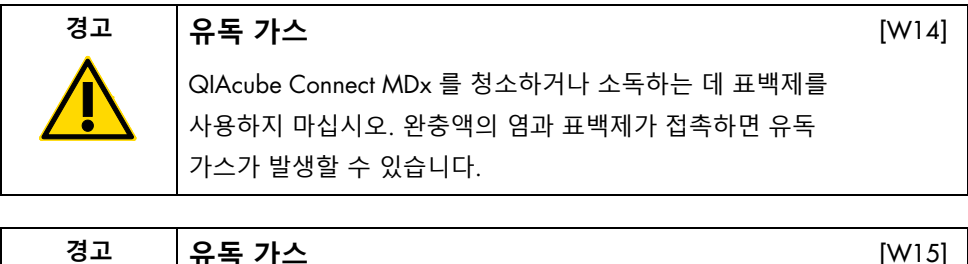

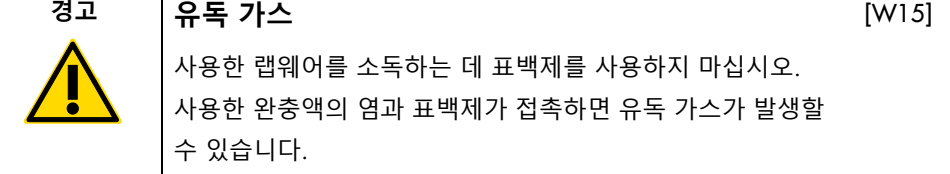

<span id="page-11-1"></span>폐기물 처리

검체 튜브 등과 같은 사용한 랩웨어, QIAGEN 스핀 컬럼, 필터 팁, 완충액 병 및 효소 튜브, 또는 로터 어댑터는 정제 절차의 유해 화학물질이나 감염성 물질을 함유할 수 있습니다. 이러한 유해 폐기물은 현지 안전 규정에 따라 적절히 수거하여 폐기해야 합니다.

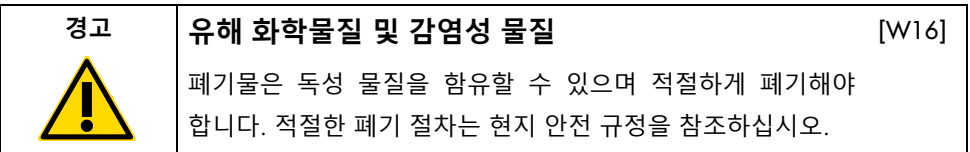

<span id="page-11-2"></span>기계적 위험

기기를 작동하는 동안 QIAcube Connect MDx 의 후드는 닫힌 상태여야 합니다. 사용 지침상 열어야 하는 경우에만 후드를 여십시오.

작업대를 로딩하는 동안, 항상 기기에서 떨어져 있으십시오. 기기의 뚜껑이 열린 상태로 로딩 위치에 가기 위해 기기의 로봇 암이 이동할 때 작업대에 기대지 마십시오. 로딩 또는 언로딩을 시작하기 전에 로봇 암 움직임이 완료될 때까지 기다리십시오.

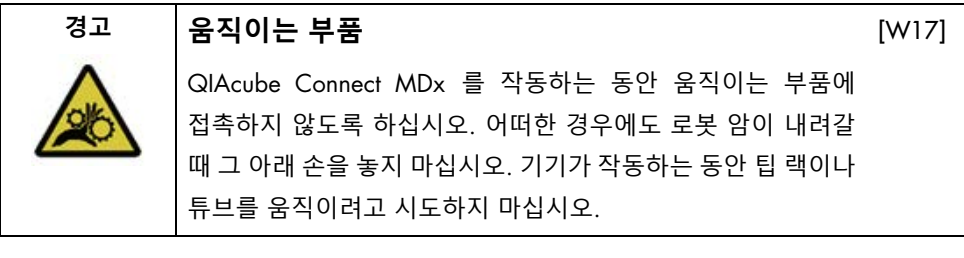

#### **경고 움직이는 부품**

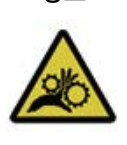

QIAcube Connect MDx 가 작동하는 동안 움직이는 부품과 접촉하지 않도록, 항상 후드를 닫은 채로 기기를 작동해야 합니다. 후드 센서 또는 잠금 장치가 올바르게 기능하지 않는 경우 QIAGEN 기술 서비스에 문의하십시오.

<span id="page-12-0"></span>원심분리기

로터 및 버켓이 올바르게 설치되었는지 확인하십시오. 처리할 검체 수와 관계 없이, 프로토콜 실행을 시작하기 전에 모든 버켓을 장착해야 합니다. 로터나 버켓에 기계적 손상이나 부식의 징후가 보이면 QIAcube Connect MDx 를 사용하지 말고 QIAGEN 기술 서비스에 문의하십시오.

[W18]

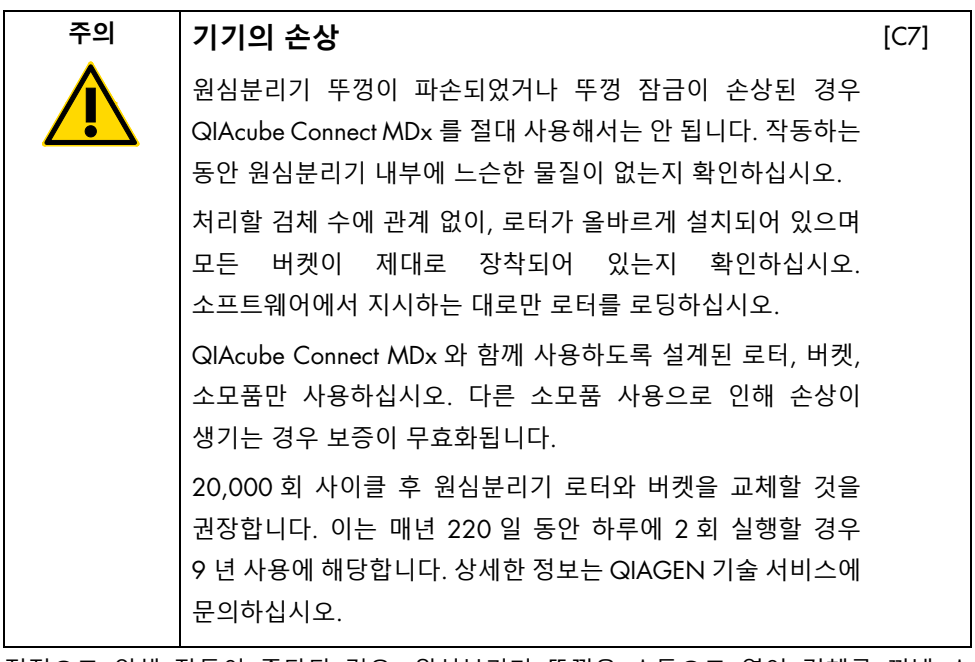

정전으로 인해 작동이 중단된 경우, 원심분리기 뚜껑을 수동으로 열어 검체를 꺼낼 수 있습니다.

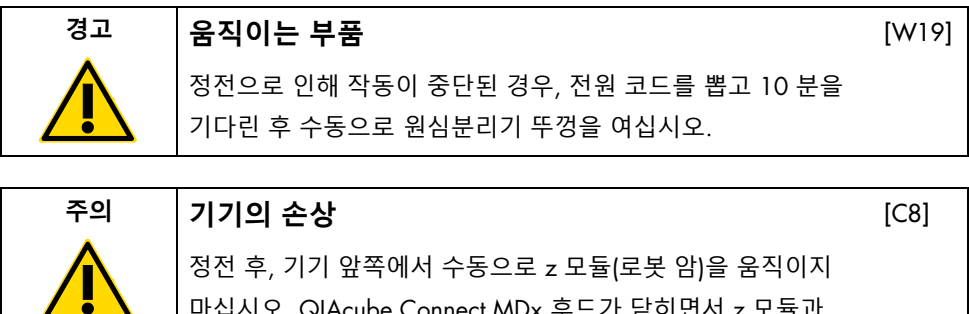

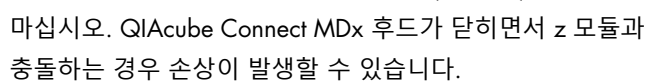

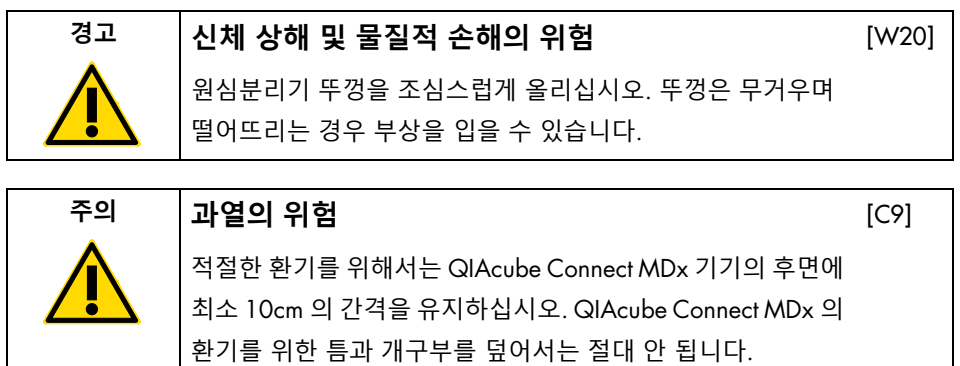

<span id="page-14-0"></span>열 위험

QIAcube Connect MDx 작업대에는 가열 쉐이커가 있습니다.

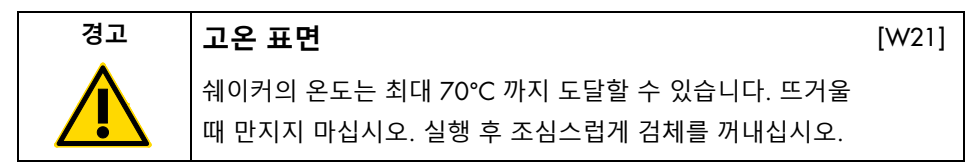

## <span id="page-14-1"></span>유지관리 안전성

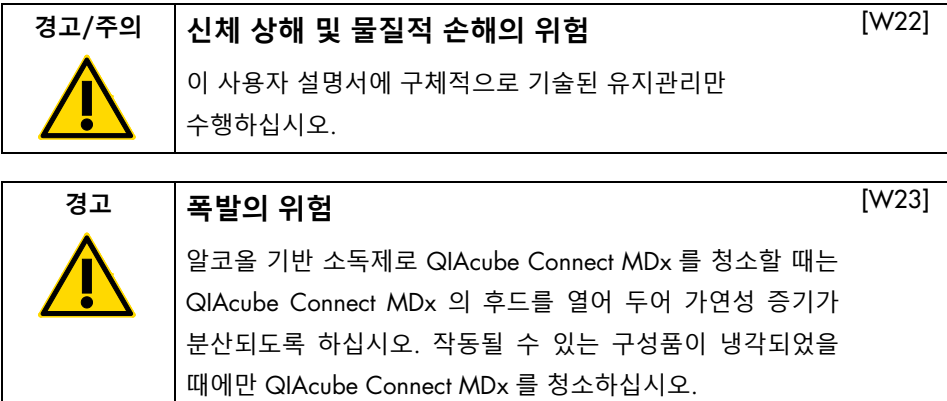

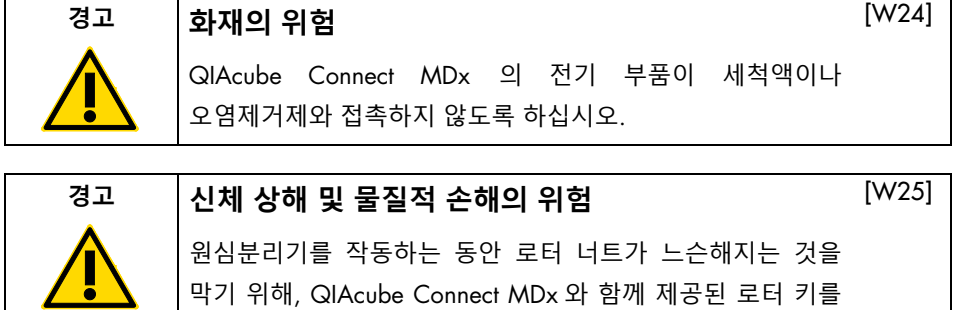

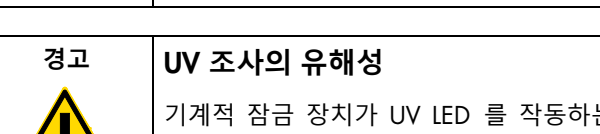

는 동안 후드가 닫혀 있도록 합니다. 후드 센서 또는 잠금 장치가 올바르게 기능하지 않는 경우 QIAGEN 기술 서비스에 문의하십시오.

#### **경고 신체 상해 및 물질적 손해의 위험**

사용하여 너트를 단단히 조이십시오.

스핀 컬럼과 1.5ml 마이크로 원심분리기 튜브의 뚜껑이 올바른 위치에 있고 로터 어댑터의 측면에 있는 슬롯의 하단까지 완전히 눌러져 있는지 확인하십시오. 뚜껑 위치가 올바르지 않으면 원심분리 중 파손될 수 있습니다.

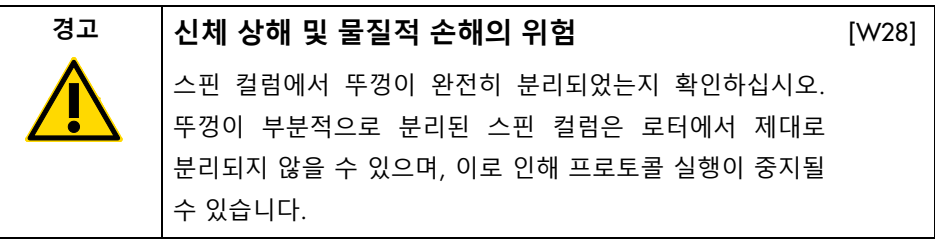

[W26]

[W27]

/ ¦ \

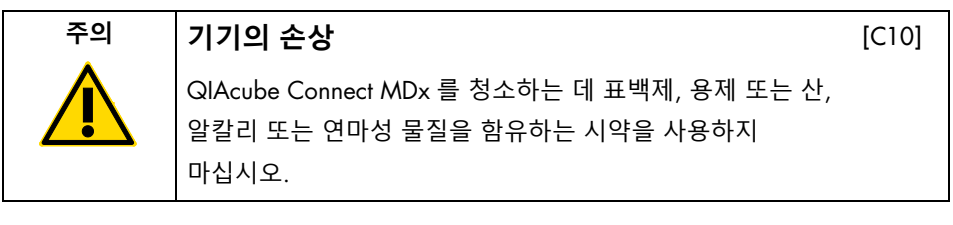

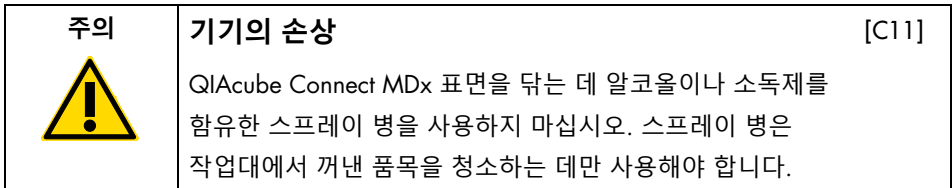

<span id="page-16-0"></span>방사선 안전성

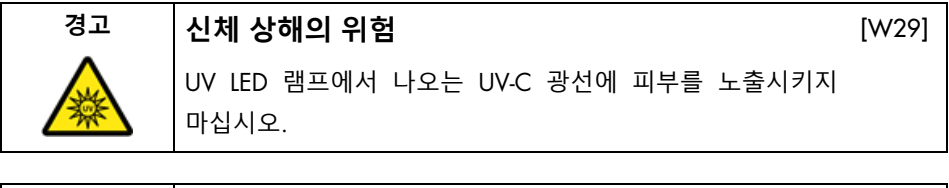

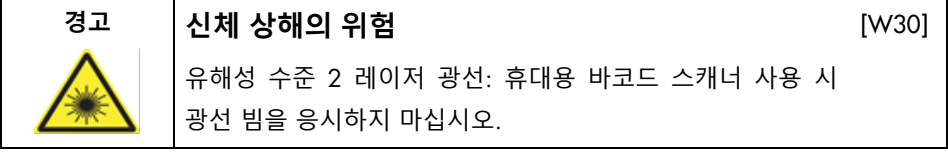

# <span id="page-17-0"></span>QIAcube Connect MDx 에 사용된 기호

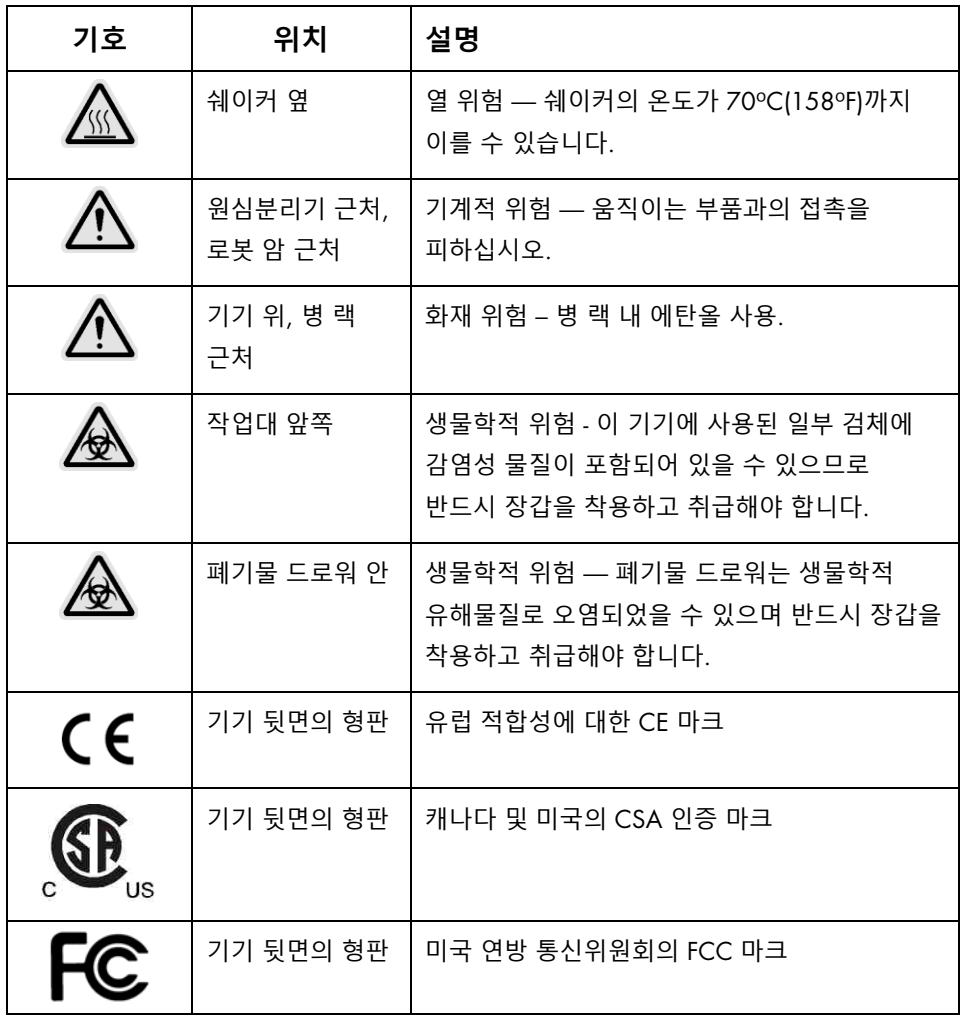

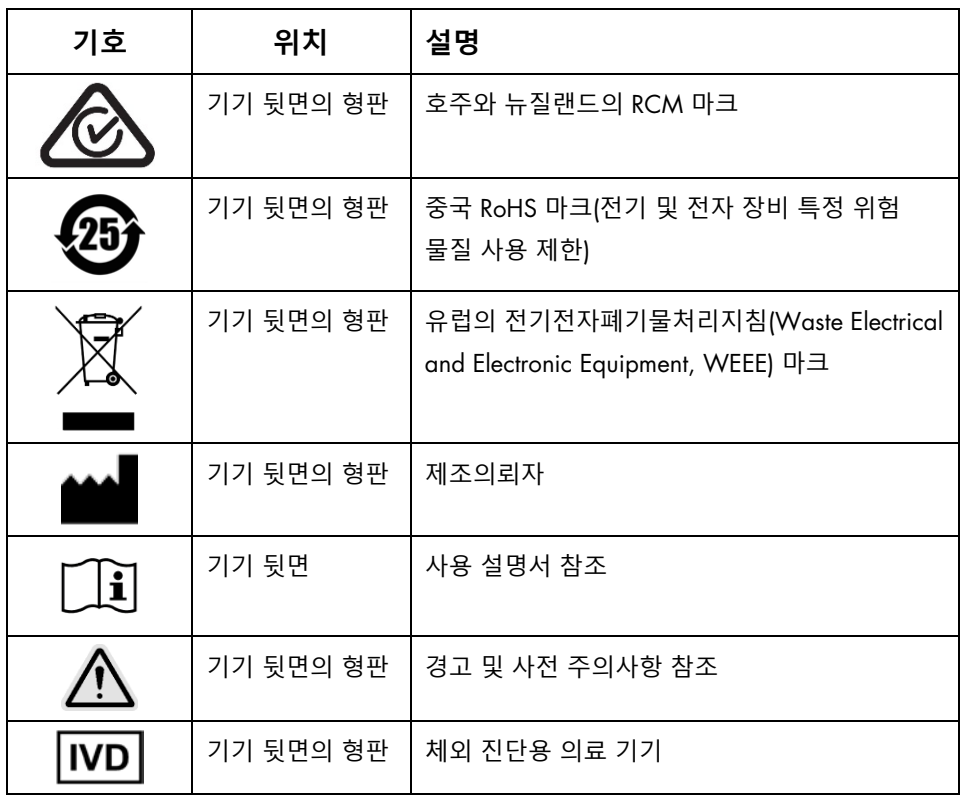

## <span id="page-19-0"></span>설치 절차

QIAGEN 은 QIAsphere Base(IoT 게이트웨이)와 QIAsphere 앱을 통한 원격 기기 모니터링으로 QIAcube Connect MDx 고객의 경험을 더 높은 수준으로 올려드립니다.

게이트웨이는 1 대 이상의 QIAcube Connect 기기와 연결될 수 있습니다. 사용자는 QIAsphere Base 를 사용하여 컴퓨터 또는 모바일 장치(예: 태블릿)에서 실행되는 QIAsphere 앱을 로컬 인트라넷을 통해 자신의 QIAcube Connect 기기에 연결할 수 있습니다. QIAsphere Base 인터페이스는 QIAcube Connect 에서 QIAsphere 앱으로 기기 데이터 전송을 관리합니다. QIAsphere Base 는 사용자의 인트라넷(예: 와이파이)에 연결됩니다.

**중요**: QIAsphere Base 는 새로 출시된 QIAsphere 앱을 통해 통신하며 또한 QIAsphere 클라우드와도 통신합니다. QIAsphere 앱은 기기 상태, 예를 들어 기기가 실행 중인지, 기기를 사용할 수 있는지, 또는 기기의 유지관리가 필요한지 등을 모니터링하는 데 도움이 됩니다. QIAsphere Base 가 QIAsphere 클라우드에 연결된 경우, QIAcube Connect MDx 에서 생성하는 실행 보고서(검체 ID 포함)가 QIAsphere 클라우드로 전송됩니다. 현지 규정상 또는 실험실 규정상 정보 전송이 허용되지 않는 경우, QIAsphere Base 와 QIAsphere 클라우드 간의 연결을 능동적으로 비활성화해야 합니다. QIAsphere Base 와 QIAsphere 클라우드 간의 연결을 해제하려면, QIAsphere 사용자 설명서에 나와 있는 지침을 참조하십시오. 검체 ID 에는 어떠한 개인 데이터도 포함되어서는 안 된다는 점에 유의하십시오.

이 섹션은 QIAcube Connect MDx 및 QIAsphere Base 설치 방법 그리고 필요한 기기 설정 및 네트워크 설정에 관한 중요한 정보를 제공합니다. 포장 제거 및 설치에 관한 상세한 정보는 해당 사용자 설명서를 참조하십시오.

**참고**: QIAsphere Base 를 사용하기 전에 공급업체의 사용자 설명서를 주의 깊게 읽는 것이 중요하며 특히 안전성 정보에 주의를 기울여야 합니다. QIAsphere Base 에 관한 안전성 정보는 <https://www.eurotech.com/en/products/iot/multi-service-iot-edge-gateways/reliagate-10-12> 에서 찾아볼 수 있습니다.

<span id="page-20-0"></span>장소적 요건

QIAcube Connect MDx 는 직사광선, 열원, 진동 및 전기적 간섭이 없는 장소에 설치해야 합니다. 작동 조건(온도 및 습도) 그리고 상세한 장소적, 전력 및 접지 요건은 사용자 설명서를 참조하십시오.

<span id="page-20-1"></span>QIAcube Connect MDx 기기 설치

이 섹션에서는 QIAcube Connect MDx 를 작동하기 전에 반드시 실행해야 하는 중요한 작업을 설명합니다.

<span id="page-20-2"></span>QIAcube Connect MDx 기기 설치 방법

- 1. QIAcube Connect MDx 의 상단에 있는 폼 포장재에서 전원 코드와 빠른 시작 가이드를 꺼냅니다.
- 2. 폐기물 드로워에서 USB 플래시 드라이브, 로터 키, 로터 너트, 육각(Allen) 키, S2 쉐이커 어댑터 및 쉐이커 랙 플러그를 꺼냅니다.
- 3. QIAcube Connect MDx 후드에서 보호 필름을 조심스럽게 벗겨냅니다. 보호 필름을 벗기려면, 사용자를 향한 방향으로 부드럽게 잡아당깁니다. 보호 필름을 제거한 후 반드시 QIAcube Connect MDx 후드를 닫아야 합니다.
- 4. 원심분리기 위의 폼 보호재를 제거하려면, 사용자를 향한 방향으로 상단 폼 보호재를 부드럽게 잡아당깁니다. 상단 폼 보호재를 꺼낸 후, 사용자를 향한 방향으로 중간 폼 보호재를 부드럽게 잡아당긴 후 중간 폼 사이에 들어 있는 바코드 판독기를 찾습니다. 원심분리기 위의 하단 폼 보호재를 부드럽게 꺼냅니다.
- 5. 로봇 암 주변의 폼 보호재를 제거하려면, 사용자를 향한 방향으로 폼 보호재를 부드럽게 잡아당깁니다. 로봇 암의 보호재를 꺼낸 후, 반드시 QIAcube Connect MDx 후드를 닫아야 합니다.
- 6. 기기를 켜기 전에, 터치 스크린 뒤에 있는 USB 포트 중 하나에 와이파이 어댑터를 꽂습니다.
- 7. 제공된 전원 코드를 사용하여 QIAcube Connect MDx 를 전원 콘센트에 연결합니다.

8. 원심분리기 로터와 버켓은 QIAcube Connect MDx 에 사전 설치되어 있습니다.

QIAcube Connect MDx 를 처음 설치할 때, 기기를 켜고(단계 10 참조) 기기를 연 후 원심분리기에서 운송 폼 삽입재를 꺼냅니다. 원심분리기 로터와 버켓이 수동으로 제거된 경우(예: 유지관리 중), 아래 절차를 따라 원심분리기 로터와 버켓을 설치합니다.

**참고**: 로터는 한 방향으로만 장착할 수 있습니다. 로터 위치 1 바로 아래의 로터의 밑면에 있는 노치에 로터 샤프트의 핀을 끼웁니다.

8a. 로터의 위치 1 이 로터 샤프트의 핀과 일직선이 되도록 한 후 로터를 조심스럽게 샤프트 위로 내립니다.

8b. 로터 상단에 로터 너트를 설치한 후 QIAcube Connect MDx 와 함께 제공된 로터 키를 사용하여 조입니다. 로터가 단단히 장착되었는지 확인합니다. 모든 버켓이 제대로 걸려 있고 자유롭게 흔들릴 수 있는지 확인합니다. **참고**: 버켓이 올바르지 않게 로딩되는 것을 방지하도록 하기 위해, 로터 샤프트를 향하는 로터 버켓의 측면에 회색 선 표시가 있습니다. 모든 버켓이 제대로 걸려 있고 자유롭게 흔들릴 수 있는지 확인합니다.

12 개 미만의 검체를 처리하는 경우에라도, 프로토콜 실행을 시작하기 전에 모든 원심분리기 버켓을 장착합니다.

- 9. 선택사항: 쉐이커 어댑터를 변경해야 할 경우 기기 사용자 설명서를 참조하십시오.
- 10. QIAcube Connect MDx 기기 전원을 켜려면, 후드를 닫고 전원 버튼을 누릅니다. 삐 소리가 울리고 시작 화면이 표시됩니다.
- 11. 처음으로 로그인을 할 때는 User ID(사용자 ID)와 Password(암호) 필드 모두에 Admin(관리자)을 입력합니다. 이 로그인 후에는 다른 사용자를 설정할 옵션을 가진 관리자 권한을 보유합니다. 사용자 관리에 관한 사항은 기기 사용자 설명서를 참조하십시오.
- 12. System(시스템) 탭 아래의 Configuration(구성) 메뉴에서, Set Date(날짜 설정), Time(시간), Name Settings(이름 설정) 필드를 변경할 수 있습니다.

13. 아래 지침을 따라 QIAcube Connect MDx 기기를 네트워크에 연결합니다. 이는 관리자 역할을 가진 사용자만이 실행할 수 있습니다.

<span id="page-22-0"></span>와이파이를 통한 QIAcube Connect MDx 연결

**참고**: QIAcube Connect MDx 는 WPA-PSK 및 WPA2-PSK 모드만 지원합니다. 추가적으로, 와이파이 핫스팟의 SSID 가 표시되어야 합니다. 숨겨진 SSID 로의 연결은 지원되지 않습니다.

- 13a. 와이파이 탭 아래의 Configuration(구성) 메뉴에서 와이파이 네트워크를 설정할 수 있습니다.
- 13b. 사용 가능한 네트워크를 스캔합니다.
- 13c. 목록에서 사용 가능한 네트워크 중 하나를 선택합니다.
- 13d. 와이파이 암호를 입력하여 연결합니다.

#### <span id="page-22-1"></span>로컬 영역 네트워크 케이블을 사용한 QIAcube Connect MDx 연결

13e. 로컬 영역 네트워크 탭 아래의 Configuration(구성) 메뉴에서 로컬 네트워크 설정을 입력하여 로컬 영역 네트워크를 설정합니다. **참고**: 상세한 네트워크 설정을 입력하기 위해 IT 직원의 도움이 필요할 수도 있습니다.

#### <span id="page-23-0"></span>QIAsphere Base 연결

QIAsphere Base 는 QIAcube Connect MDx 기기와 동일한 네트워크에 연결되어야 합니다. QIAsphere Base 는 연결될 QIAcube Connect MDx 기기 근처에 있어야 할 필요는 없습니다.

**참고**: QIAcube Connect MDx 기기 소프트웨어와 QIAcube Connect 앱에서의 QIAsphere Base 약식 이름은 Q-Base 입니다.

QIAsphere Base 에 대한 설치 절차는 QIAsphere 연결 패키지 빠른 시작 가이드에서 찾아볼 수 있습니다. [www.qiagen.com/qiasphere](http://www.qiagen.com/qiasphere) 에서 Download Resources(리소스 다운로드) 링크로 가십시오. 설치 절차는 QIAsphere Base 설치 방법 그리고 필요한 기기 설정 및 네트워크 설정에 관한 중요한 정보를 제공합니다.

상세한 설치 정보가 필요하거나 Bluetooth®/와이파이 어댑터 대신 케이블을 통한 구성을 위해 노트북 컴퓨터를 사용해야 할 경우, 해당 사용자 설명서를 참고하십시오.

**참고**: 상세한 네트워크 설정을 입력하려면, IT 직원의 도움이 필요할 수도 있습니다.

## <span id="page-24-0"></span>개정 이력

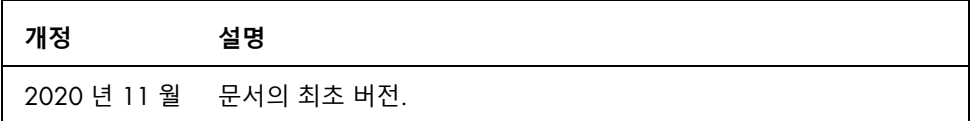

기술적 어려움에 관한 추가 지원은 QIAGEN 기술 서비스([www.qiagen.com](http://www.qiagen.com/))에 문의하십시오.

최신 라이선스 정보 및 제품별 면책 사항은 각 QIAGEN 사용자 설명서를 참조하십시오. QIAGEN 키트 안내서와 사용 설명서는 [www.qiagen.com](http://www.qiagen.com/) 에서 확인하거나 QIAGEN 기술 서비스 또는 현지 유통업체에 요청할 수 있습니다.

**참고**

상표: QIAGEN®, Sample to Insight®, QIAcube® (QIAGEN 그룹); Bluetooth® (Bluetooth SIG, Inc.). 이 문서에 사용된 등록된 이름, 상표 등은 별도로 표시되지 않은 경우에도 법적 보호를 받는 것으로 간주됩니다.

HB-2828-001 11/2020 1122619 © 2020 QIAGEN, 모든 권한 보유.

주문 [www.qiagen.com/shop](https://www.qiagen.com/us/shop/?akamai-feo=off&clear=true) | 기술 지원팀 [support.qiagen.com](https://www.qiagen.com/us/landing-pages/support/technical-service?intcmp=supportlink1401&akamai-feo=off) | 웹사이트 [www.qiagen.com](https://www.qiagen.com/)